## **Esri License Manager (old check)**

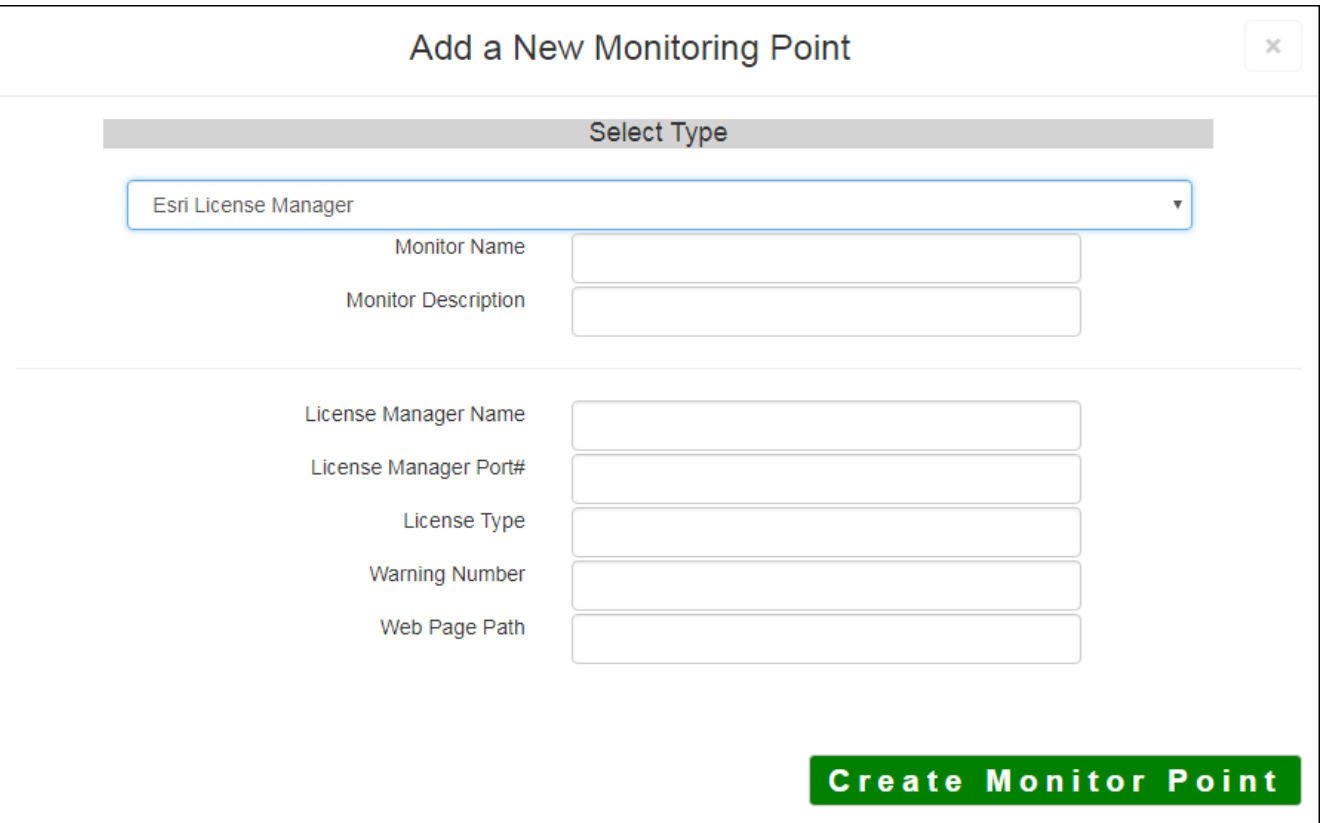

## This is the OLD license manager check. It is suggested to use the NEW **[License Manager Module](http://www.vestra-docs.com/index.php?View=entry&EntryID=333)**

The Esri® License Manager monitoring point queries a License Manager (located on the same network as it is running and issues an alert when the number of licenses being used approaches (or exceeds) the numi

Optionally, this check can create a web page that is refreshed each time the check is run which can be use audience on who is using which licenses or extensions.

*Note:* For this check to function correctly, the LMutil.exe file must be copied from the current Esri® License folder to the Integral on the current  $E$ sri $\mathfrak{G}$  License on the folder on the the stripts on the current *GeoSystems Monitor server. Most any version of LMutil.exe will work.*

*Example – From: 'C:\\Program Files (x86)\\ArcGIS\\License10.2\\bin' (on the License Manager server)*

 *To: 'C:\\Program Files (x86)\\GeoSystemsMonitor\\scripts' (on the GeoSystems Monitor server)*

The parameters that are unique to the Esri® License Manager include:

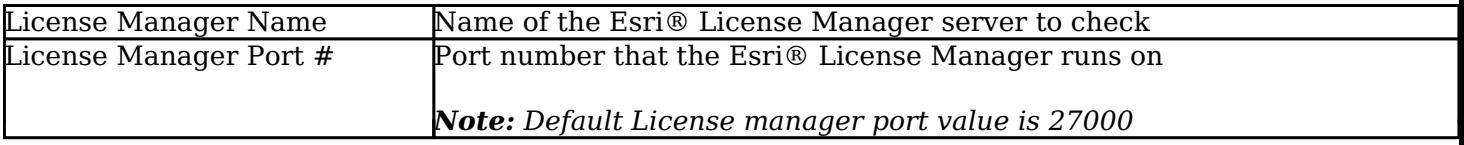

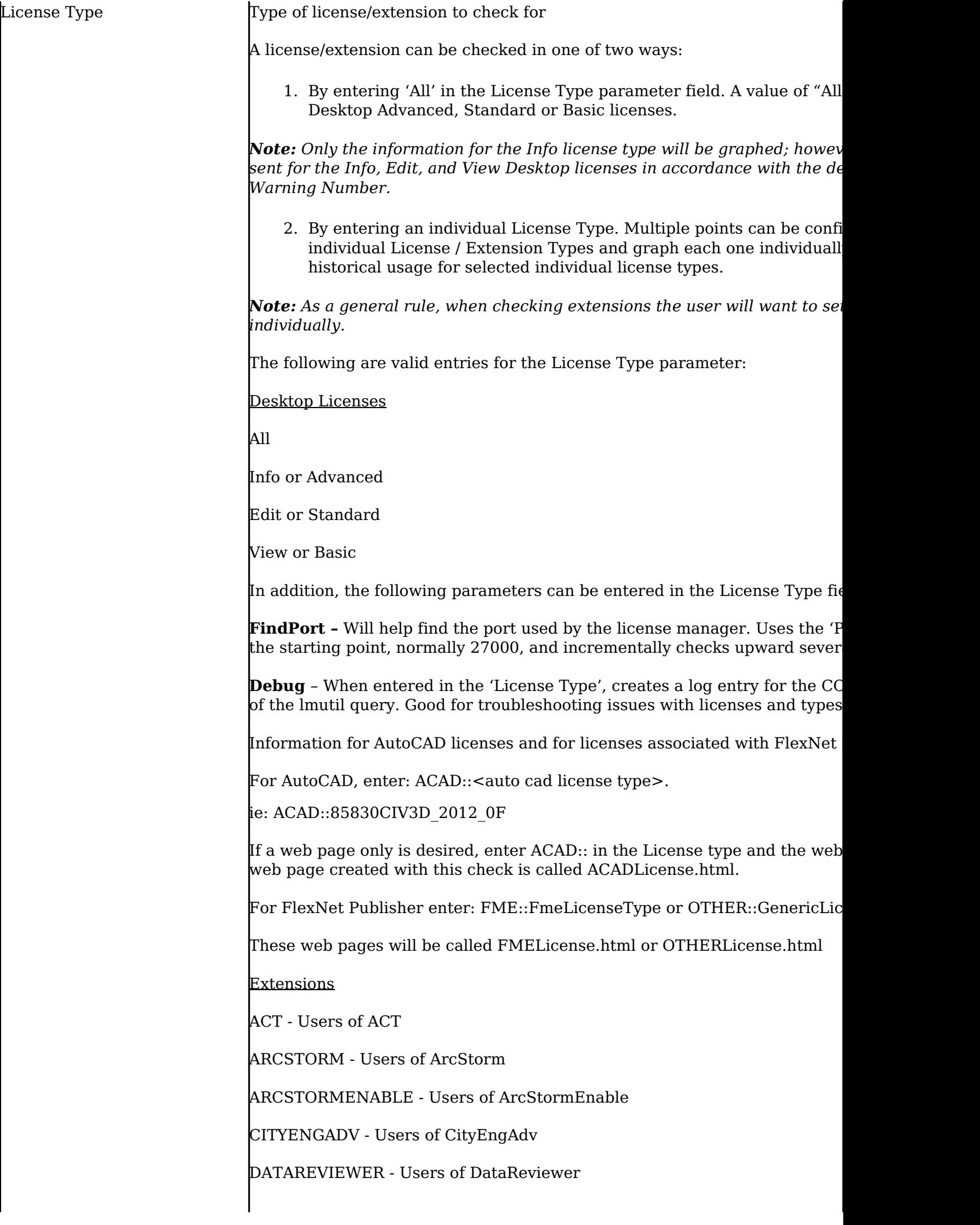

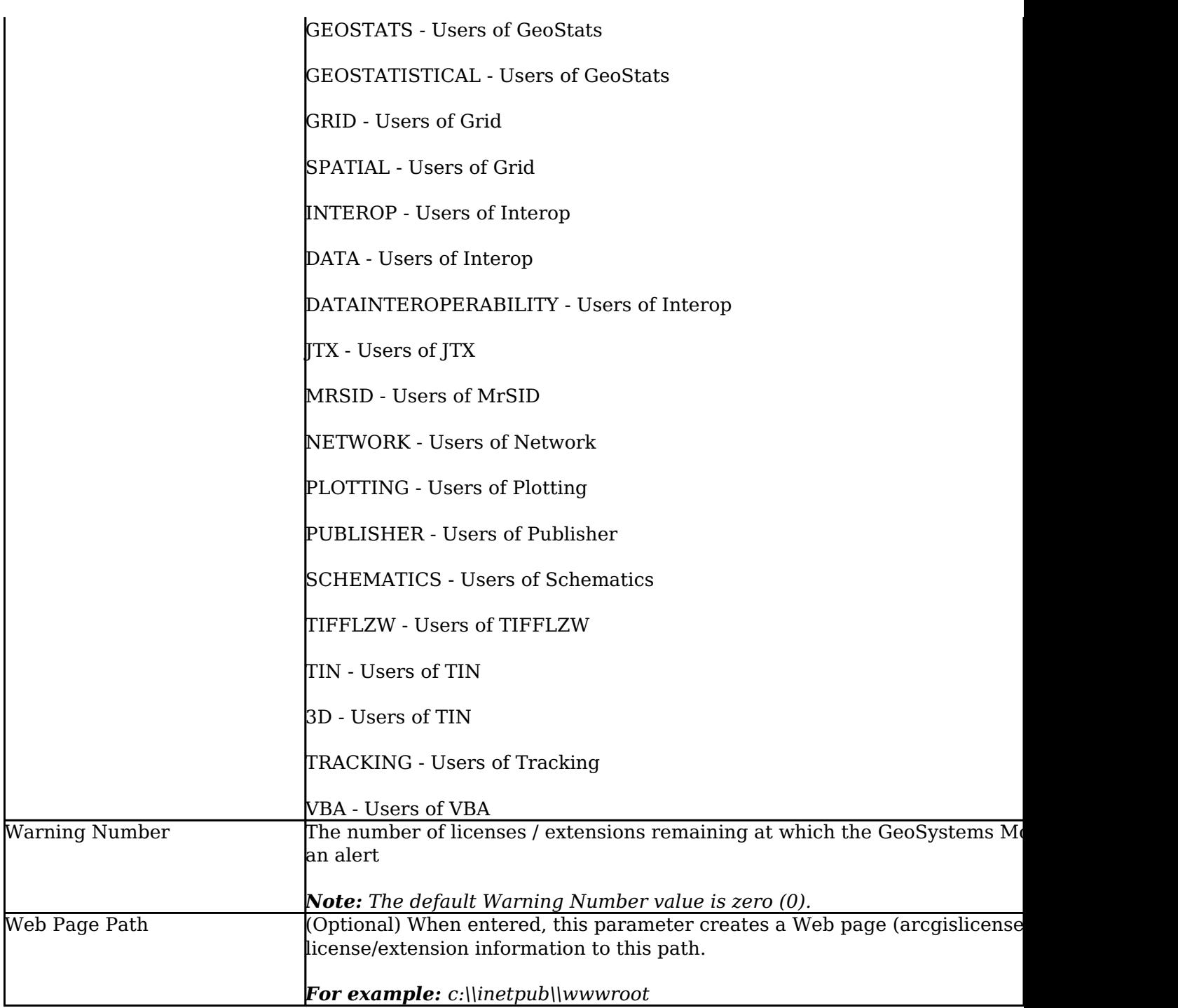

When the **Web page Path** parameter is populated, the GeoSystems Monitor creates a web page (**arcgislic** displays who is using what license and extension type.

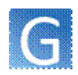

## **ArcGIS License Manager: VESHQCVS** Updated: Fri Oct 10 11:48:47 2014

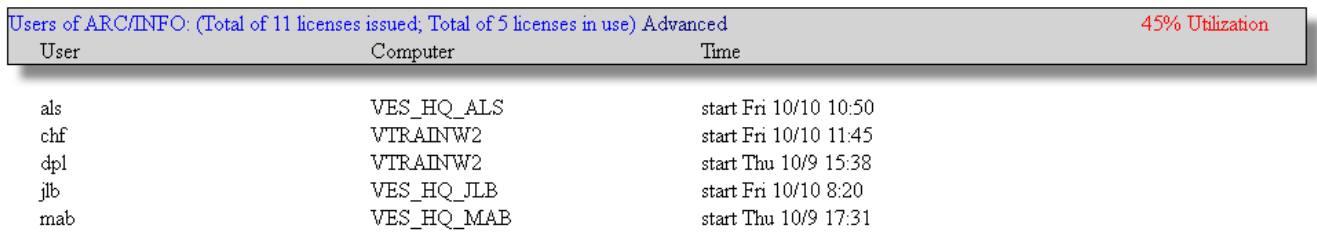

The webpage header can be modified using the following files, located in the 'scripts' folder.

- licenseTemplate.html The top of this can be changed for individual Client information if needed.
- logo.gif A Client logo can be put in place of this file to display in the Web page.

The web page can be created whether or not other license or extension checks are in place. If the web application needs to be refreshed more often than the license or extensions need to be checked, create a point with only the 'Web Page Path' parameter and have it run more often (for example every two minutes).

The web page path can be on the local GeoSystems Monitor server, either under IIS or a UNC path to another server.

- Ex. 1. C:\inetpub\wwwroot\LicenseManager
- Ex. 2. \\RemoteServer\RemoteServerShare
	- When entering a UNC path, make sure the GeoMonEngine service can write to that location.

*Note: This parameter should be entered in only ONE point check, in order to avoid a web page writing over itself unnecessarily*

Article ID: 287

Last updated: 17 Aug, 2018

Revision: 14

GeoSystems Monitor Enterprise -> Product Guide v4.0 -> Monitor Point Types & Parameters -> Esri License Manager (old check)

<http://www.vestra-docs.com/index.php?View=entry&EntryID=287>